## **Video-Einspeiser**

**RL1-GVIF**

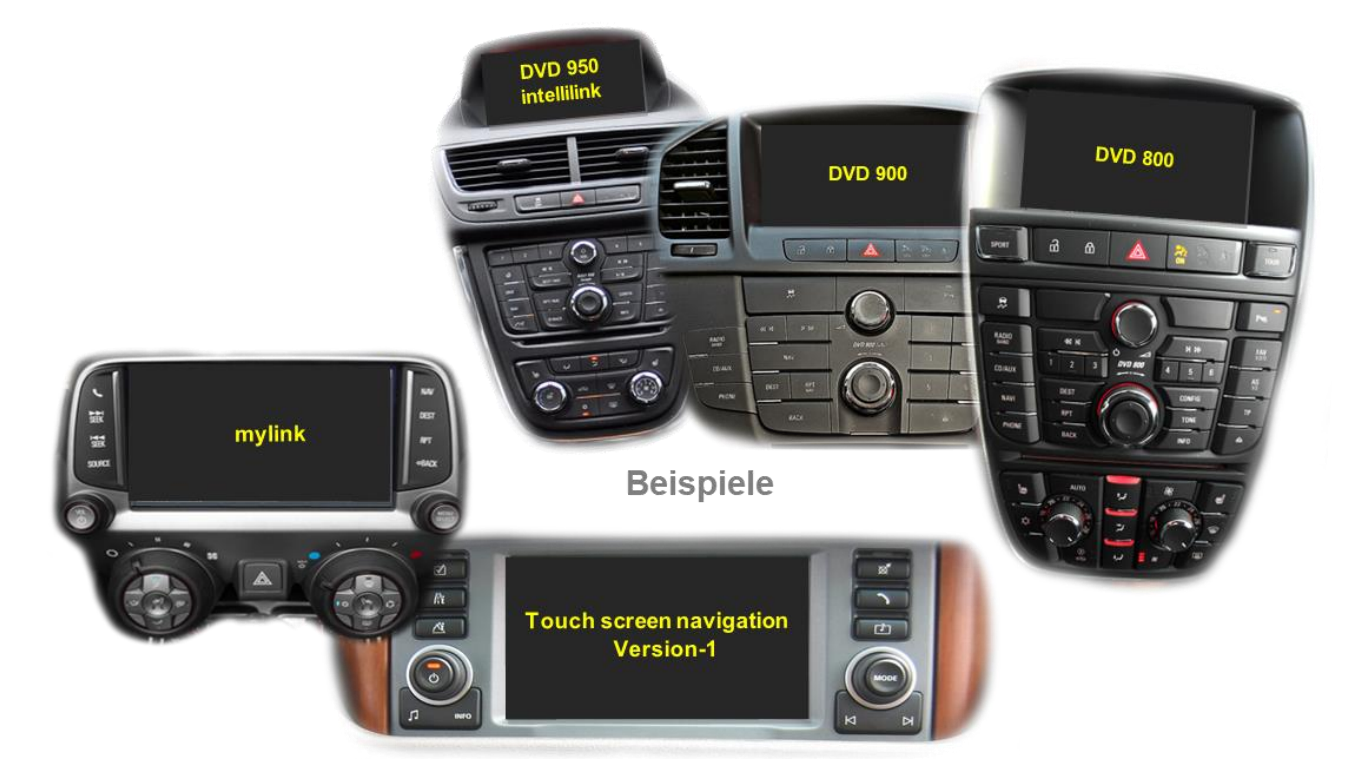

## **Passend für Buick, Chevrolet, Lexus, Opel und Toyota Fahrzeuge mit GVIF-Technik Land Rover und Jaguar Fahrzeuge mit**

# **Touch-Screen Navigation Version 1 und 1.1**

**Video-Einspeiser für Rückfahrkamera und zwei weitere Video-Quellen**

#### **Produktfeatures**

- **Video-Einspeiser für Werks-Infotainment Systeme**
- **2 FBAS Video-Eingänge für Nachrüstgeräte (z.B. DVD-Player, DVB-T Tuner)**
- **FBAS Rückfahrkamera-Video-Eingang**
- **Automatische Umschaltung auf Rückfahrkamera-Eingang beim Einlegen des Rückwärtsganges**
- **Bildfreischaltung während der Fahrt (NUR für eingespeistes Video)**
- **Video-Eingänge NTSC kompatibel**

## **Inhaltsverzeichnis**

#### **1. Vor der Installation**

- 1.1. Lieferumfang
- 1.2. Überprüfen der Interface-Kompatibilität mit Fahrzeug und Zubehör
- 1.3. Anschlüsse Video Interface
- 1.4. Einstellungen der Dip-Schalter
- 1.4.1. Aktivierung der Interface-Video-Eingänge (Dip 2-3)
- 1.4.2. Rückfahrkamera-Einstellungen (Dip 5)
- 1.4.3. Monitorauswahl (Dips 6-8)

#### **2. Installation**

- 2.1. Anschlusssort
- 2.2. Anschluss Schema
- 2.3. Anschluss 6-Pin Interface Kabel
- 2.4. Anschluss Bildsignalleitung
- 2.4.1. Sonderfall 1: Für Jaguar/Land Rover Fahrzeuge mit Touch-Screen Version 1
- 2.4.2. Sonderfall 2: Für Lexus/Toyota Fahrzeuge Bild blinkt nach Installation
- 2.5. Anschluss Video Quellen
- 2.5.1. After-Market Rückfahrkamera
- 2.5.2. Audio-Einspeisung
- 2.6. Anschluss externer Taster
- 2.7. Bildeinstellungen

#### **3. Bedienung des Interface**

- **4. Technische Daten**
- **5. FAQ – Fehlersuche Interface Funktionen**
- **6. Technischer Support**

### **Rechtlicher Hinweis**

Der Fahrer darf weder direkt noch indirekt durch bewegte Bilder während der Fahrt abgelenkt werden. In den meisten Ländern/Staaten ist dieses gesetzlich verboten. Wir schließen daher jede Haftung für Sach- und Personenschäden aus, die mittelbar sowie unmittelbar durch den Einbau sowie Betrieb dieses Produkts verursacht wurden. Dieses Produkt ist, neben dem Betrieb im Stand, lediglich gedacht zur Darstellung stehender Menüs (z.B. MP3 Menü von DVD-Playern) oder Bilder der Rückfahrkamera während der Fahrt.

Veränderungen/Updates der Fahrzeugsoftware können die Funktionsfähigkeit des Interface beeinträchtigen. Softwareupdates für unsere Interfaces werden Kunden bis zu einem Jahr nach Erwerb des Interface kostenlos gewährt. Zum Update muss das Interface frei eingeschickt werden. Kosten für Ein- und Ausbau werden nicht erstattet.

### **1. Vor der Installation**

Vor der Installation sollte dieses Manual durchgelesen werden. Für die Installation sind Fachkenntnisse notwendig. Der Installationsort des Interface muss so gewählt werden, dass es weder Feuchtigkeit noch Hitze ausgesetzt ist.

#### **1.1. Lieferumfang**

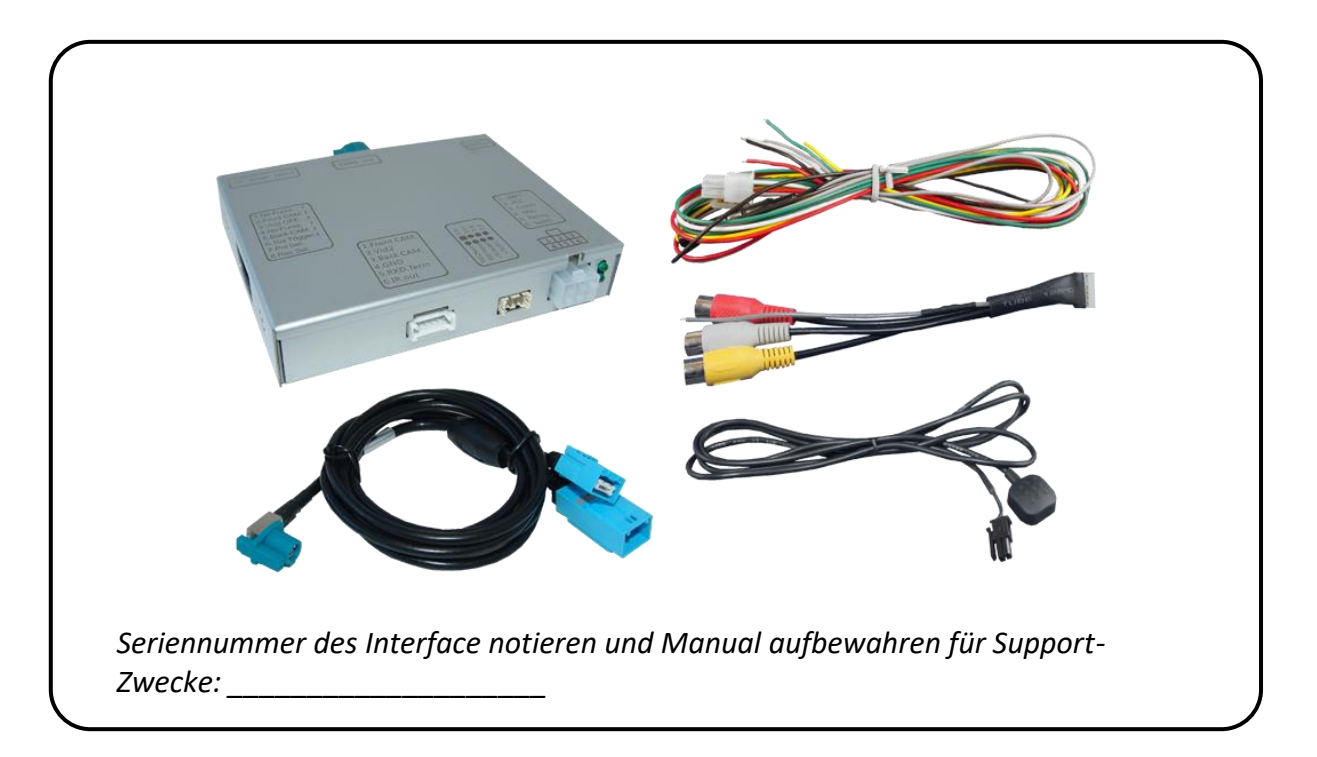

## **1.2. Überprüfen der Interface-Kompatibilität mit Fahrzeug und Zubehör**

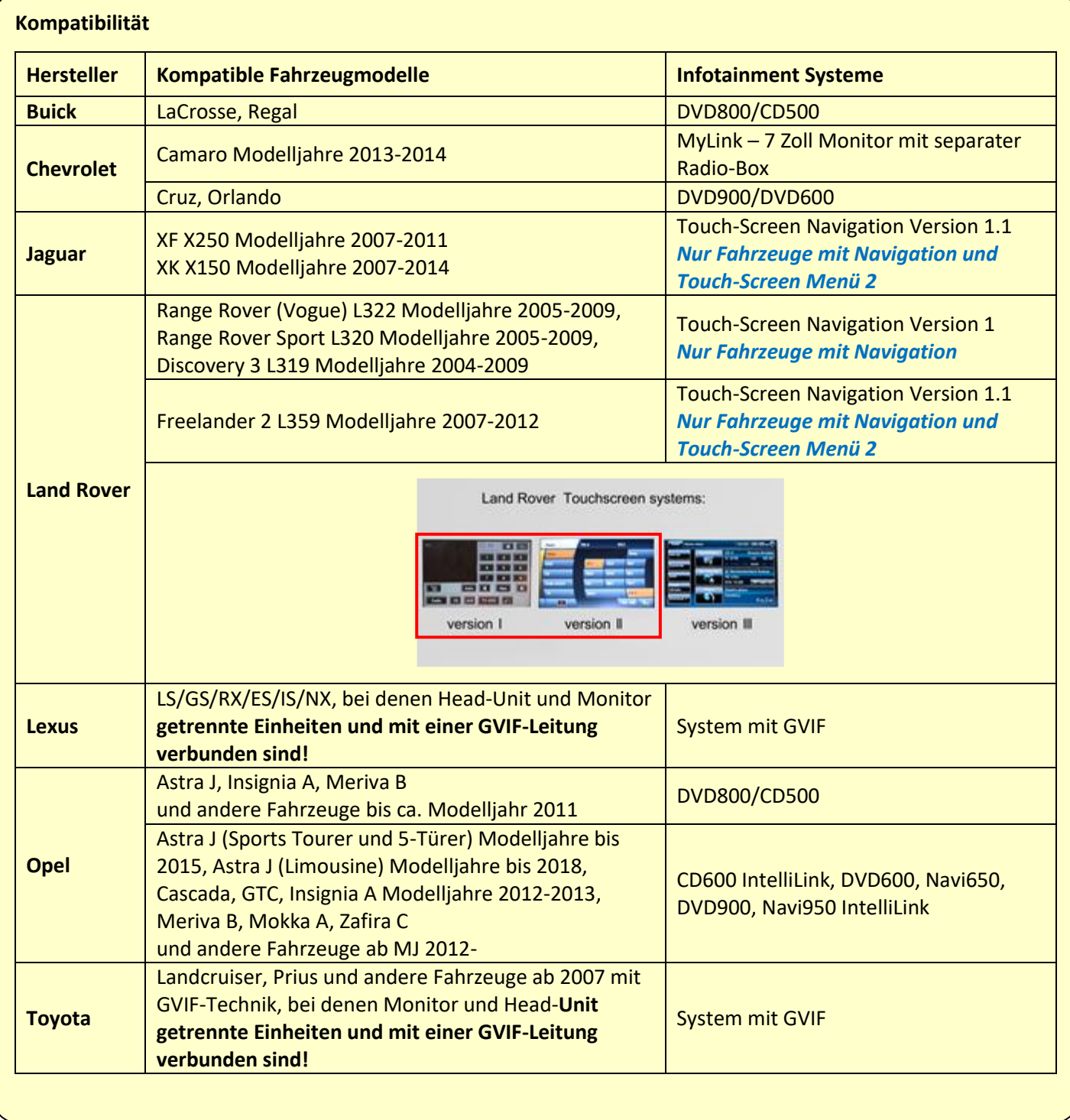

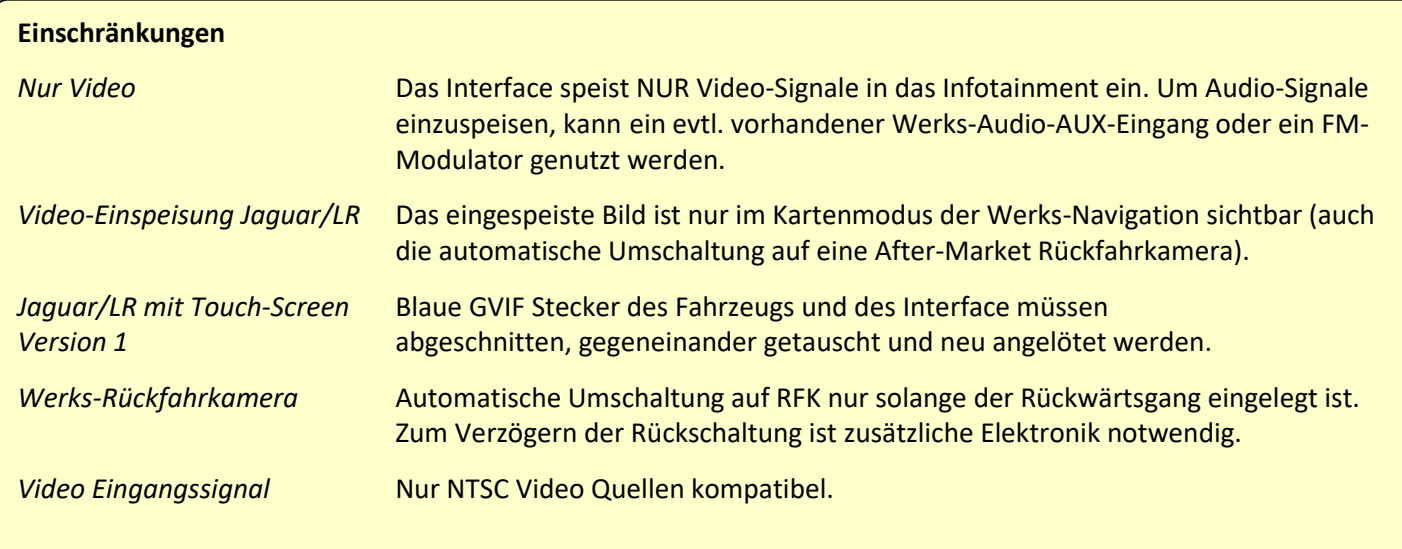

#### **1.3. Anschlüsse Video-Interface**

Das Video-Interface konvertiert die Video Signale der Nachrüstquellen in das für den Werksmonitor technisch notwendige Bildsignal welches über verschiedene Schaltoptionen in den Werks-Monitor eingespeist wird.

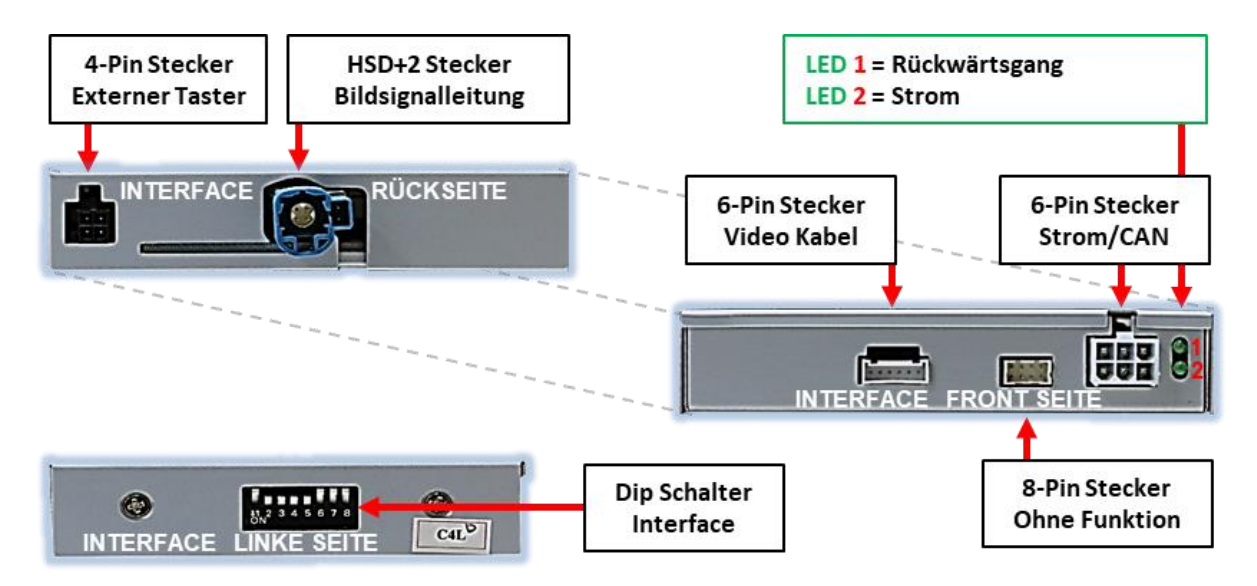

#### **1.4. Einstellungen der Dip-Schalter**

Manche Einstellungen müssen über die Dip-Schalter des Video-Interface vorgenommen werden. Dip Position "unten" ist ON und Position "oben" ist OFF.

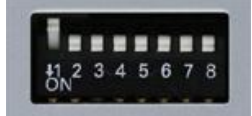

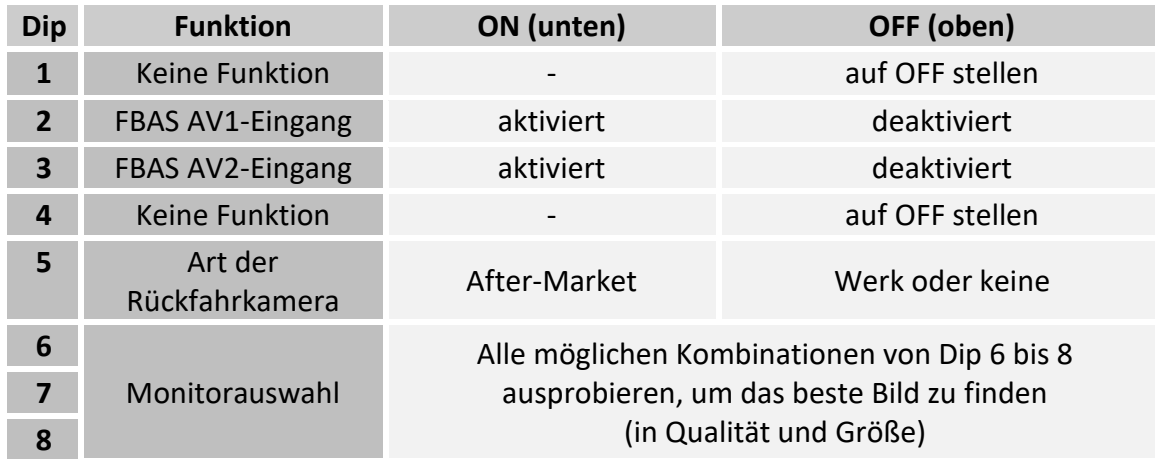

**Nach jeder Veränderung der Dip-Schalter-Einstellung muss ein Stromreset der CAN-Box durchgeführt werden!**

Detaillierte Informationen in den folgenden Kapiteln.

#### **1.4.1. Aktivierung der Interface-Video-Eingänge (Dip 2-3)**

Nur auf die aktivierten Video-Eingänge kann beim Umschalten auf die Video-Quellen zugegriffen werden. Es wird empfohlen, nur die erforderlichen Eingänge zu aktivieren. Die deaktivierten Eingänge werden beim Umschalten ausgelassen.

#### **1.4.2. Rückfahrkamera-Einstellungen (Dip 5)**

Bei Dip-Schalterstellung OFF schaltet das Interface auf Werks Bild für vorhandene Werks-Rückfahrkamera solange der Rückwärtsgang eingelegt ist.

Bei Dip-Schalterstellung ON schaltet das Interface auf den Rückfahrkamera-Eingang **"Camera-IN"** solange der Rückwärtsgang eingelegt ist.

#### **1.4.3. Monitorauswahl (Dips 6-8)**

Die Dip-Schalter 6 bis 8 regeln die monitorspezifischen Bildeinstellungen. Je nach Spezifikation der Monitore können die Bildeinstellungen selbst bei der gleichen Head-Unit variieren, daher ist es notwendig, alle möglichen Kombinationen zu testen. Den Test durchführen, während eine funktionierende Video-Quelle an einem ausgewählten Eingang angeschlossen ist, um festzustellen, welche Kombination die beste Bildqualität ergibt (manche Kombinationen ermöglichen kein Bild). Es kann ein kurzer Durchlauf aller möglichen Dip-Kombinationen durchgeführt werden. Sollte sich das Bild bei diesem Durchlauf nicht verbessern, noch einmal versuchen und nach jeder Veränderung der Dips den 6-Pin Stromstecker an der Interface-Box kurz trennen.

**Hinweis:** Dip1 und 4 sind ohne Funktion und müssen auf **OFF** gestellt werden.

#### **2. Installation**

**Zündung ausstellen und Fahrzeugbatterie nach Werksangaben abklemmen! Darf gemäß Werksangaben die Fahrzeugbatterie nicht abgeklemmt werden, reicht es in den meisten Fällen aus, das Fahrzeug in den Sleep-Modus zu versetzen. Sollte dieses nicht funktionieren, kann die Fahrzeugbatterie mit einer Widerstandsleitung abgeklemmt werden.**

**Wie bei jeder Installation von Nachrüstgeräten, ist nach der Installation eine Ruhestromprüfung aller nachgerüsteten Geräte vorzunehmen um sicherzustellen, dass im Fahrzeug Sleep-Modus eine Abschaltung der Geräte in den Stand-by Modus erfolgt.**

**Vor der endgültigen Installation empfehlen wir einen Testlauf, um sicherzustellen, dass Fahrzeug und Interface kompatibel sind. Aufgrund von Änderungen in der Produktion des Fahrzeugherstellers besteht immer die Möglichkeit einer Inkompatibilität.**

#### **2.1. Anschlussort**

Das Interface wird an der Rückseite des Werks-Monitors angeschlossen.

## lusunusll

**2.2. Anschluss Schema**

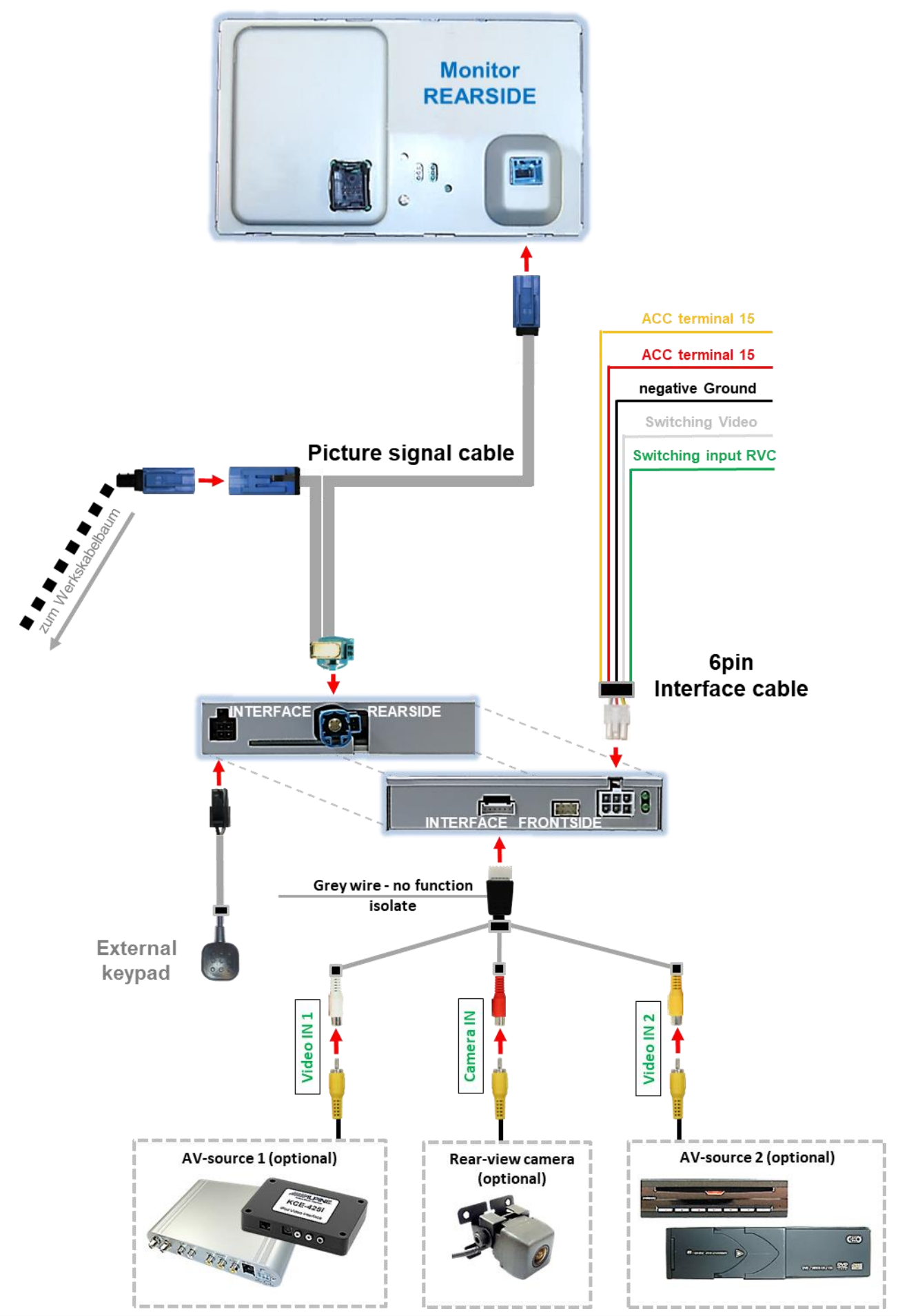

Seite

 $\infty$ 

#### **2.3. Anschluss - 6-Pin Interface Kabel**

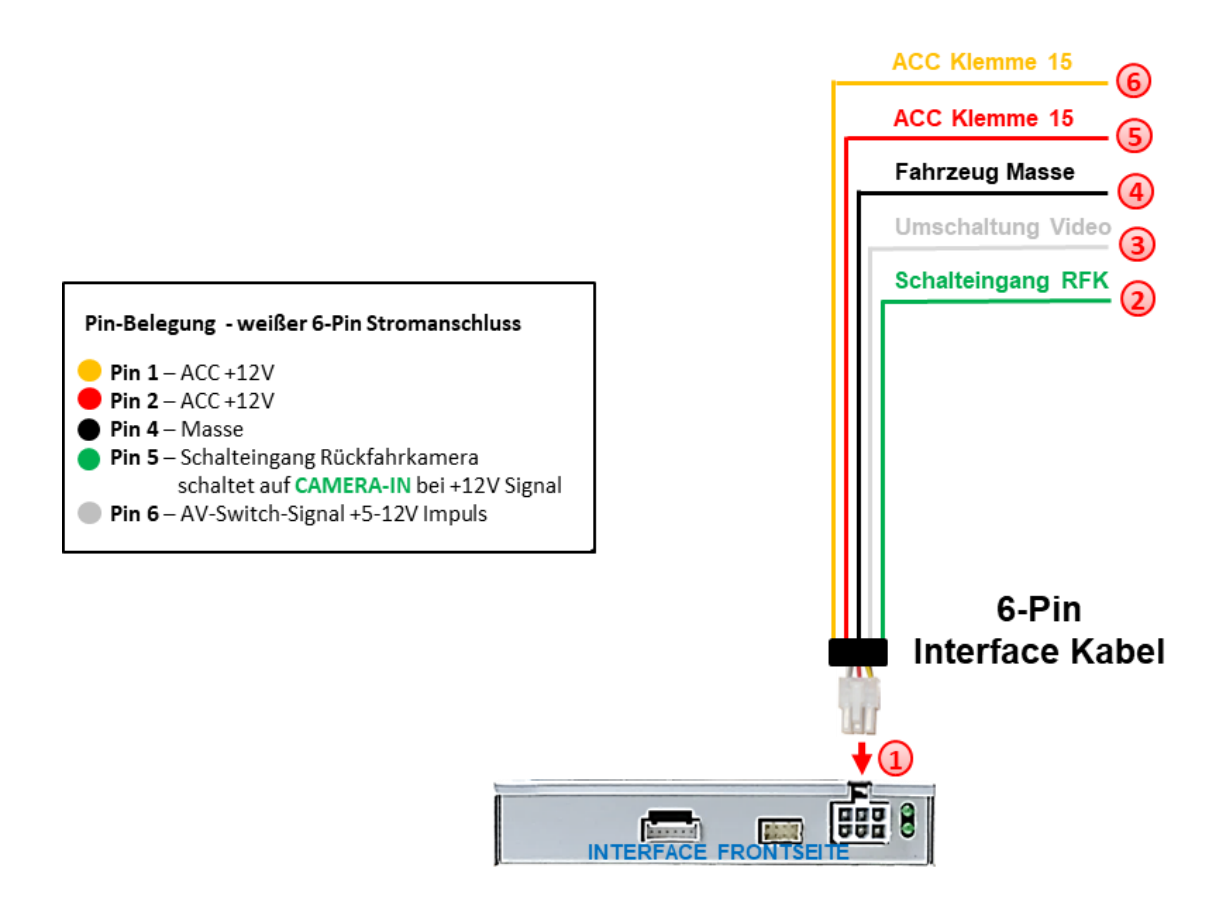

1) Die weiße 6-Pin Buchse des 6-Pin Interface Kabels an den 6-Pin Stecker des Video Interface anschließen.

2) Die grüne Leitung des 6-Pin Interface Kabels an +12V des Rückwärtsgangsignals (z.B. Rückfahrlicht) anschließen.

Falls erwünscht, kann die weiße Leitung des 6-Pin Interface Kabels alternativ zum externen Taster zur Umschaltung der Videoquellen genutzt werden (12V Impuls für 2-3 Sekunden).

Die schwarze Leitung des 6-Pin Interface Kabels an Fahrzeug Masse anschließen.

Die rote Leitung des 6-Pin Interface Kabels an +12V ACC Klemme 15 anschließen.

Die gelbe Leitung des 6-Pin Interface Kabels an +12V ACC Klemme 15 anschließen.

**Hinweis:** Der Anschluss der grünen Leitung (Rückfahr-Signal) wird im Kapitel "After-Market Rückfahrkamera" beschrieben. Die weiße Leitung kann durch +12V Impuls wie der Taster zum Umschalten der aktivierten Video Quellen verwendet werden (siehe Kapitel "Bedienung des Video Interface").

## **IMENTIEL**

#### **2.4. Anschluss - Bildsignalleitung**

Den Werks-Monitor ausbauen.

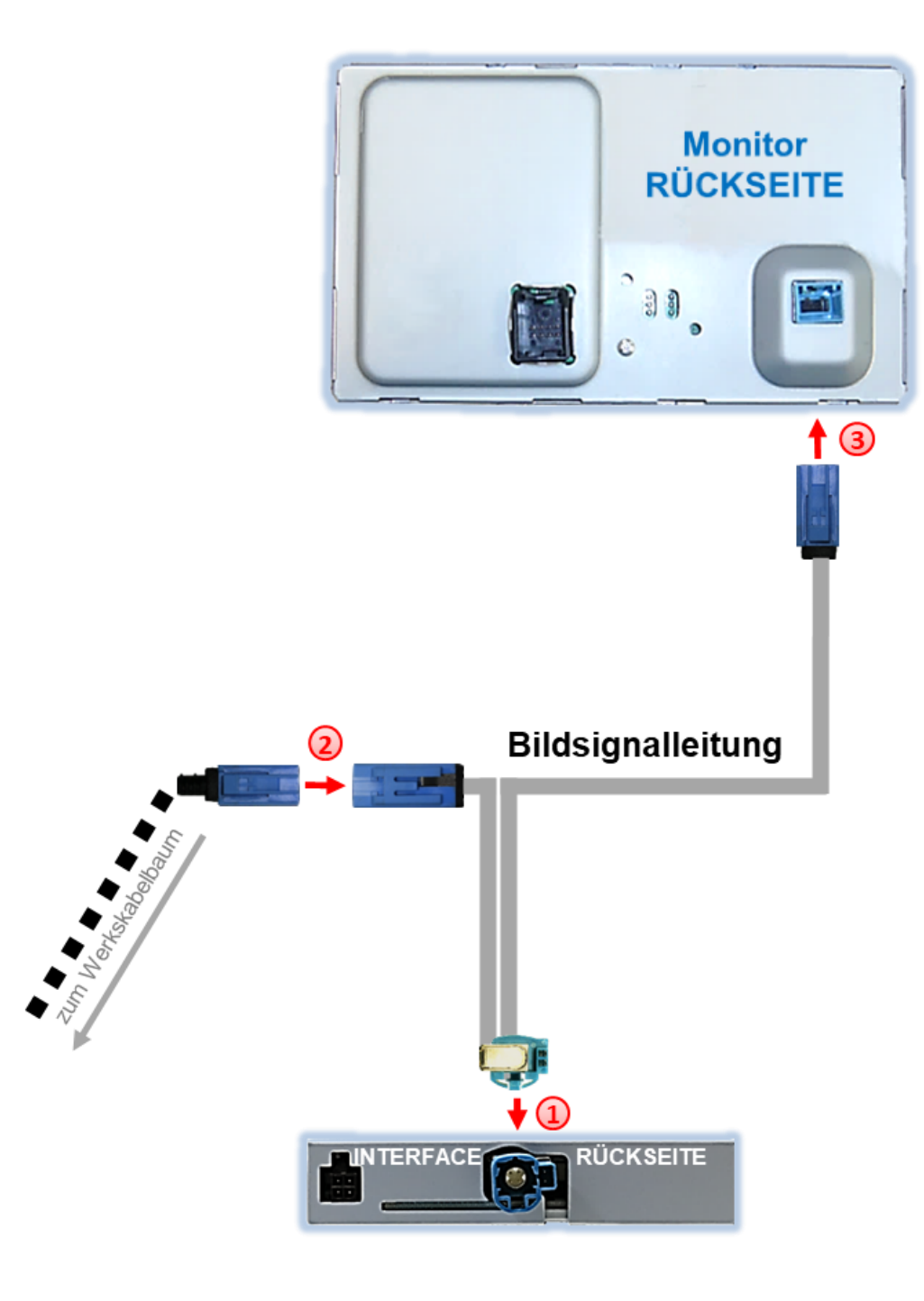

Die HSD+2-Pin Buchse der Bildsignalleitung mit dem HSD+2-Pin Stecker an der Rückseite des Video-Interface verbinden.

Die GVIF Buchse des Fahrzeug-Kabelbaums an der Rückseite des Werks-Monitors abstecken und mit dem GVIF Stecker der Bildsignalleitung verbinden.

Die GVIF Buchse der Bildsignalleitung mit dem GVIF Stecker des Werks-Monitors verbinden.

#### **2.4.1. Sonderfall 1: Für Jaguar und Land Rover Fahrzeuge mit Touch-Screen Version-1**

Bei Fahrzeugen mit Touch-Screen Version-1 müssen die blaue GVIF Buchse des Fahrzeug-Kabelbaum und die GVIF Buchse des Bildsignalkabels abgeschnitten und gegeneinander getauscht neu angelötet werden.

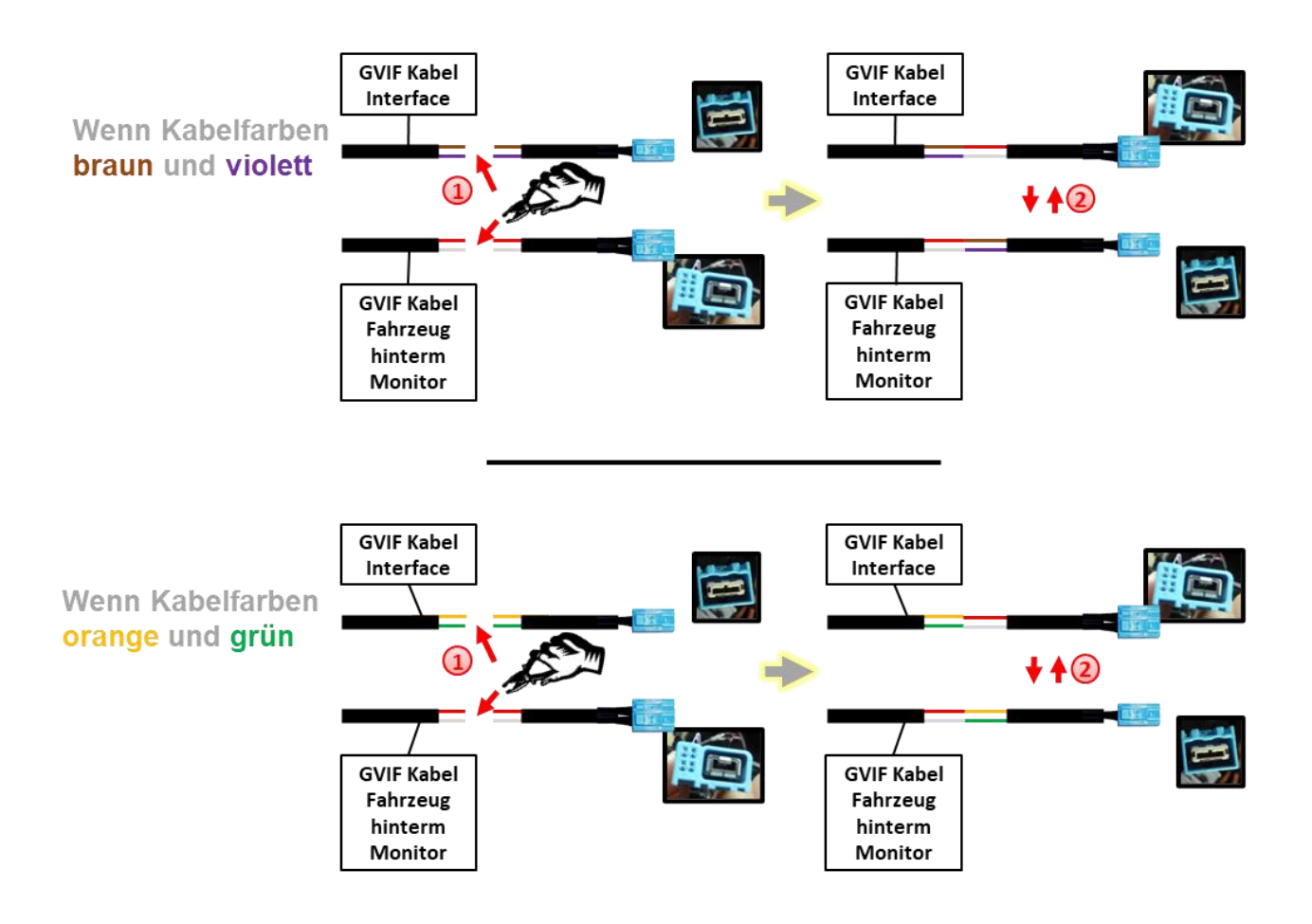

1) Die beiden GVIF Buchsen des Fahrzeugkabelbaum und des Bildsignalkabels mit ausreichend Kabellänge abschneiden.

Die GVIF Buchse des Fahrzeug Kabelbaum an das Bildsignalkabel und die GVIF Buchse des Bildsignalkabels an die GVIF Buchse des Fahrzeugkabelbaum löten. Abhängig von den Kabelfarben des GVIF Interface Kabels müssen die entsprechenden Leitungen gemäß der Abbildung verlötet werden.

#### **2.4.2. Sonderfall 2: Für Lexus/Toyota Fahrzeuge - Bild blinkt nach Installation**

Bei einigen Fahrzeugen (Lexus/Toyota) blinkt das Bild nach der Installation. In diesem Fall muss ein zusätzliches Kabel am Stromstecker des Werks-Monitors durchgeschnitten werden.

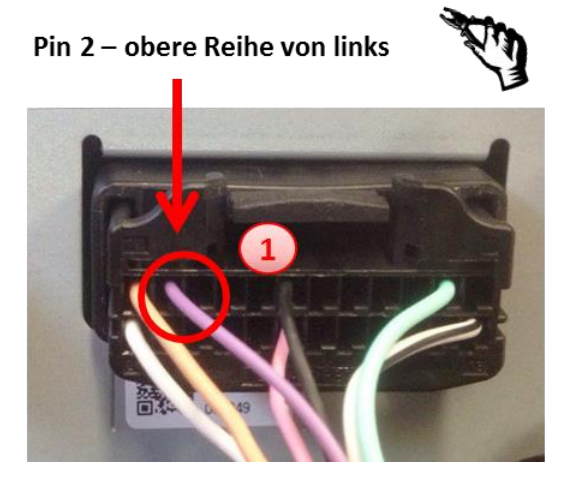

 $\boxed{1}$  Das Kabel am Pin 2 in der oberen Reihe von links des Monitorsteckers durchtrennen und beide Seiten isolieren.

**Hinweis:** Kabelfarbe von Pin 2 kann abweichen.

#### **2.5. Anschluss - Video Quellen**

Es ist möglich, eine After-Market Rückfahrkamera und zwei zusätzliche After-Market Video-Quellen an das Video-Interface anzuschließen

**Hinweis: Vor der endgültigen Installation empfehlen wir einen Testlauf, um sicherzustellen, dass Fahrzeug und Interface kompatibel sind. Aufgrund von Änderungen in der Produktion des Fahrzeugherstellers besteht immer die Möglichkeit einer Inkompatibilität.**

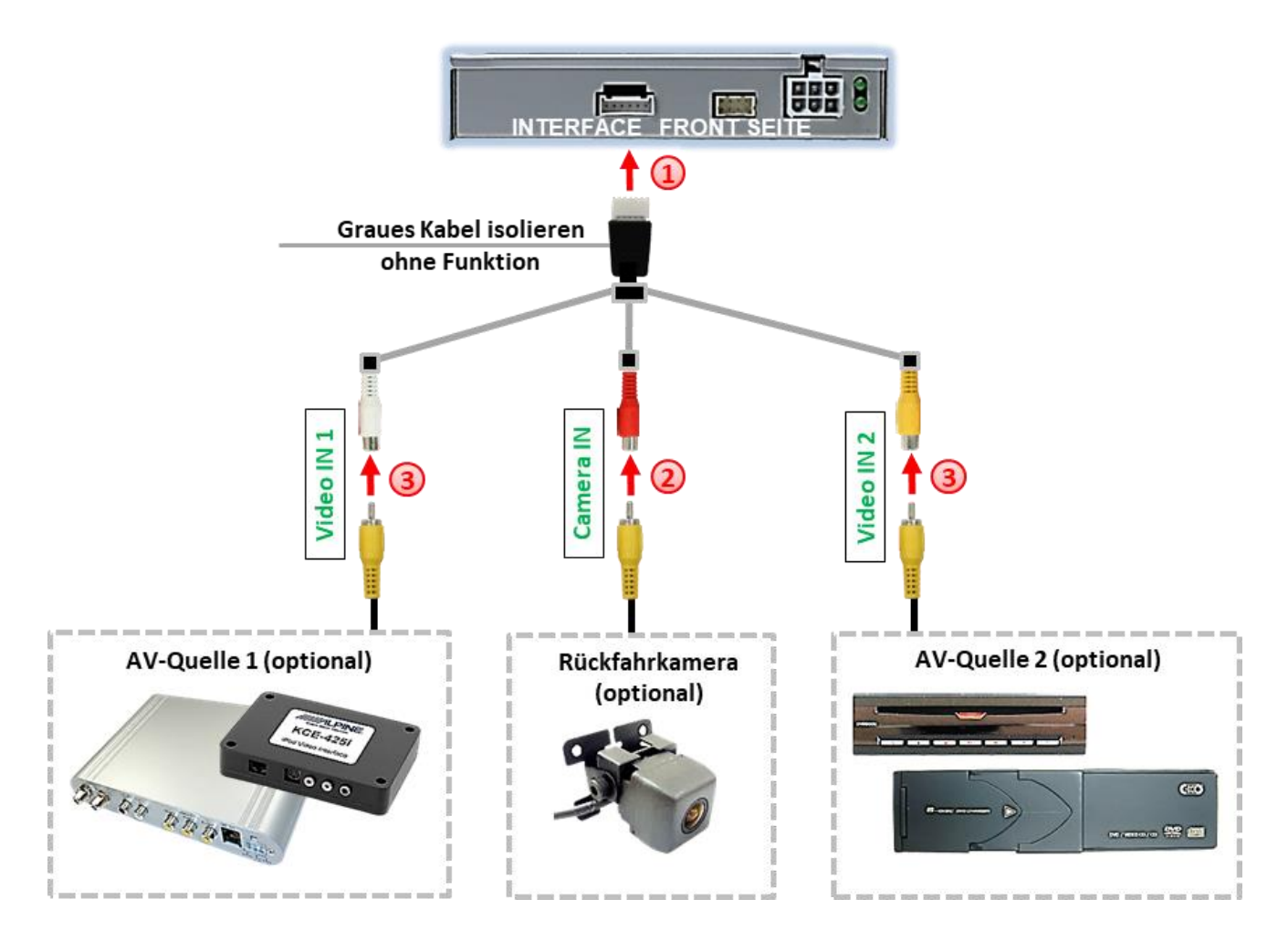

Die 6-Pin Buchse des Videokabels mit dem 6-Pin Stecker des Video-Interface verbinden.

Den Video-Cinch der Rückfahrkamera mit der Cinch-Buchse **"Camera-IN"** Videokabels verbinden.

(siehe auch "After-market Rückfahrkamera")

Weitere AV Quellen an den Cinch Buchsen "Video IN 1" und "Video IN 2" des Videokabels anschließen..

#### **2.5.1. After-Market Rückfahrkamera**

Zur Umschaltung auf die Rückfahrkamera bei Einlegen des Rückwärtsgangs wird ein externes Umschaltsignal vom Rückfahrlicht benötigt. Da das Rückfahrsignal elektronische Störungen enthält, wird ein Schließer-Relais (z.B. AC-RW-1230 mit Verkabelung AC-RS5) oder ein Entstörfilter (z.B. AC-PNF-RVC) benötigt. Das untere Schaubild zeigt die Verwendung eines Relais (Schließer).

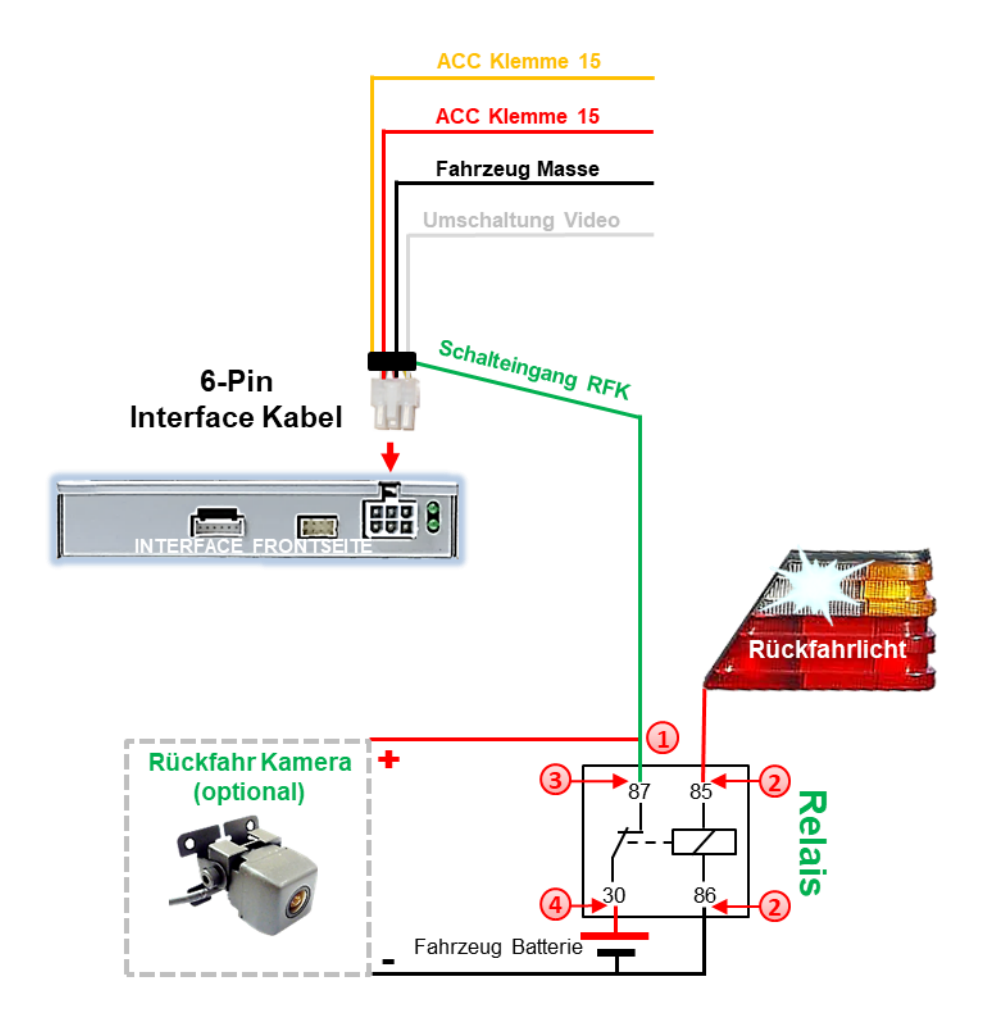

Das grüne **Schalteingangskabel** des 6-Pin Interface Kabels an der Ausgangsklemme (87) des Relais anschließen.

Das Rückfahrlicht Stromkabel an Schaltspule (85) und die Fahrzeug-Masse an Schaltspule (86) des Relais anschließen.

Das Rückfahrkamera-Stromkabel an Ausgangsklemme (87) des Relais anschließen wie zuvor mit dem grünen **Schalteingangskabel** geschehen.

Dauerstrom +12V an Eingangsklemme (30) des Relais anschließen.

**Hinweis:** Nicht vergessen Dip 5 auf ON zu stellen.

**In Jaguar und Land Rover Fahrzeugen ist die automatische Umschaltung auf eine After-Market Rückfahrkamera nur im Kartenmodus der Werks-Navigation möglich.**

#### **2.5.2. Audio-Einspeisung**

Dieses Interface kann nur Video-Signale in das Werks-Infotainment einspeisen. Ist eine AV-Quelle angeschlossen, muss die Audio-Einspeisung über den Werks-AUX Eingang oder einen FM-Modulator erfolgen. Das eingespeiste Video-Signal kann parallel zu jedem Audio-Modus des Werks-Infotainments aktiviert werden.

Wenn 2 AV-Quellen mit dem Infotainment verbunden werden, ist für die Audio-Umschaltung zusätzliche Elektronik notwendig.

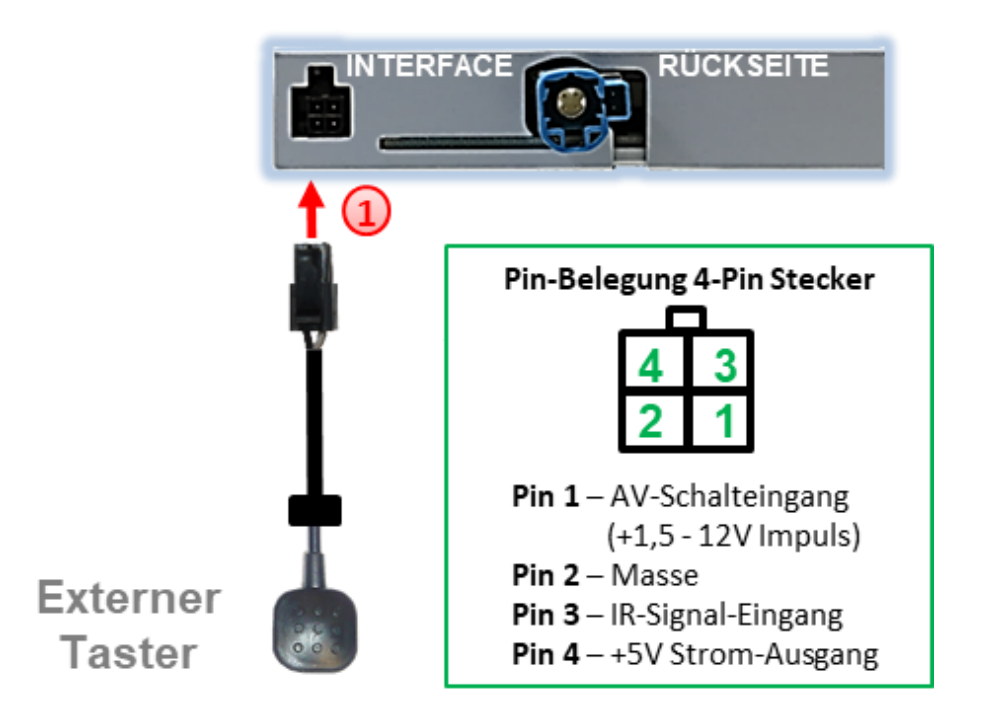

### **2.6. Anschluss – externer Taster**

Die 4-Pin Buchse des externen Tasters mit dem 4-Pin Stecker des Video-Interface verbinden.

**Hinweis:** Unabhängig von seiner Verwendung sollte der Taster für Supportzwecke immer angeschlossen sein und bei Nichtverwendung an versteckter Stelle am Video Interface verbleiben.

#### **2.7. Bildeinstellungen**

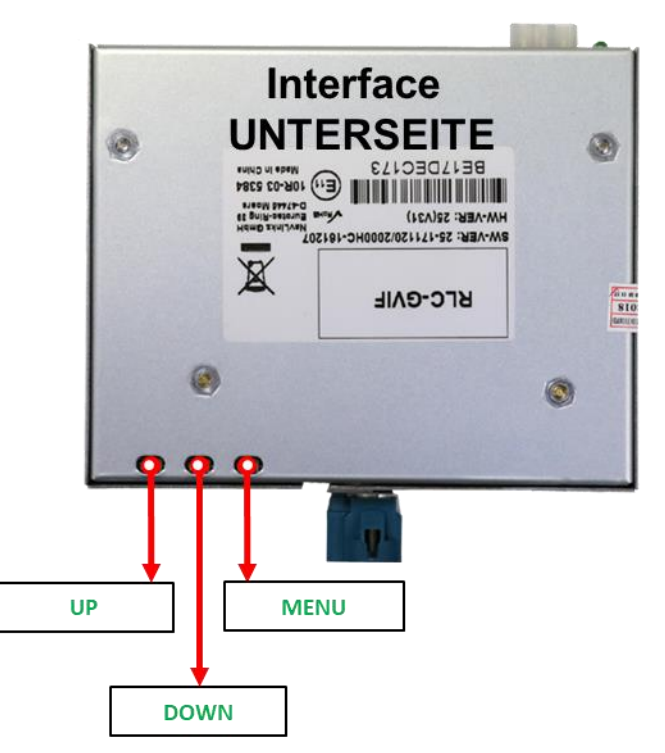

Die Bildeinstellungen können über die 3 Tasten des Video-Interface verändert werden. Drücken der Taste MENU öffnet das OSD-Einstellungsmenü oder wechselt zum nächsten Menüpunkt, UP und DOWN verändern die entsprechenden Einstellungen. Die Tasten sind in das Gehäuse eingelassen, um unbeabsichtigte Veränderungen während und nach der Installation zu vermeiden. Die Bildeinstellungen müssen für die Video-Eingänge AV1 und AV2 separat vorgenommen werden, während der entsprechende Eingang ausgewählt und sichtbar auf dem Monitor ist.

**Hinweis:** Das OSD-Einstellungsmenü wird nur angezeigt, wenn eine funktionierende Video-Quelle an dem ausgewählten Eingang angeschlossen ist.

Folgende Einstellmöglichkeiten stehen zur Verfügung:

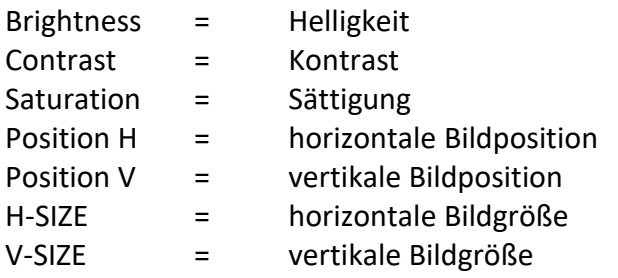

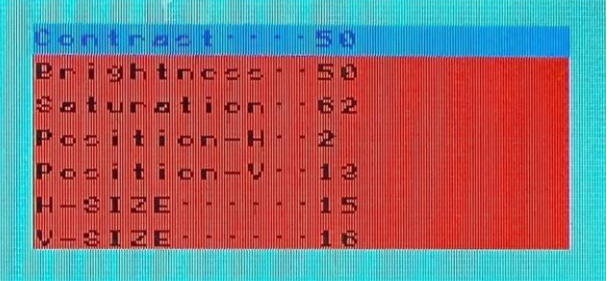

### **3. Bedienung des Interface**

Der externe Taster kann zur Umschaltung der aktivierten Eingänge verwendet werden.

Durch einen **langen Druck (2-3 Sekunden)** wird zum nächsten aktivierten Video Eingang gewechselt. Wenn alle Eingänge aktiviert sind, ist die Reihenfolge:

*Werks-Video Video IN1 Video IN2 Werks-Video …*

Nicht aktivierte Eingänge werden übersprungen.

Die weiße Leitung des 6-Pin Kabels kann alternativ oder zusätzlich zur Umschaltung der aktivierten Eingänge verwendet werden (mit +5V oder +12V Impuls).

**Hinweis:** Auch wenn der Taster zur Umschaltung mehrerer Quellen nicht benötigt werden sollte, wird der Anschluss und unsichtbare Verbleib des Tasters am Video Interface dringend empfohlen.

## **4. Technische Daten**

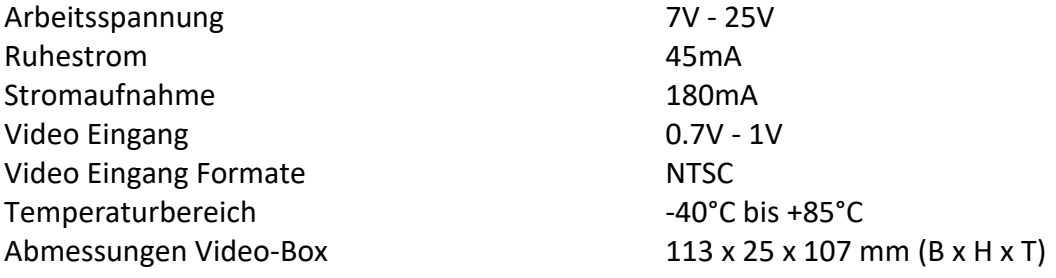

Seite 17

## **5. FAQ – Fehlersuche Interface Funktionen**

Schauen Sie bei möglicherweise auftretenden Problemen zuerst nach einer Lösung in der Tabelle, bevor Sie ihren Verkäufer kontaktieren.

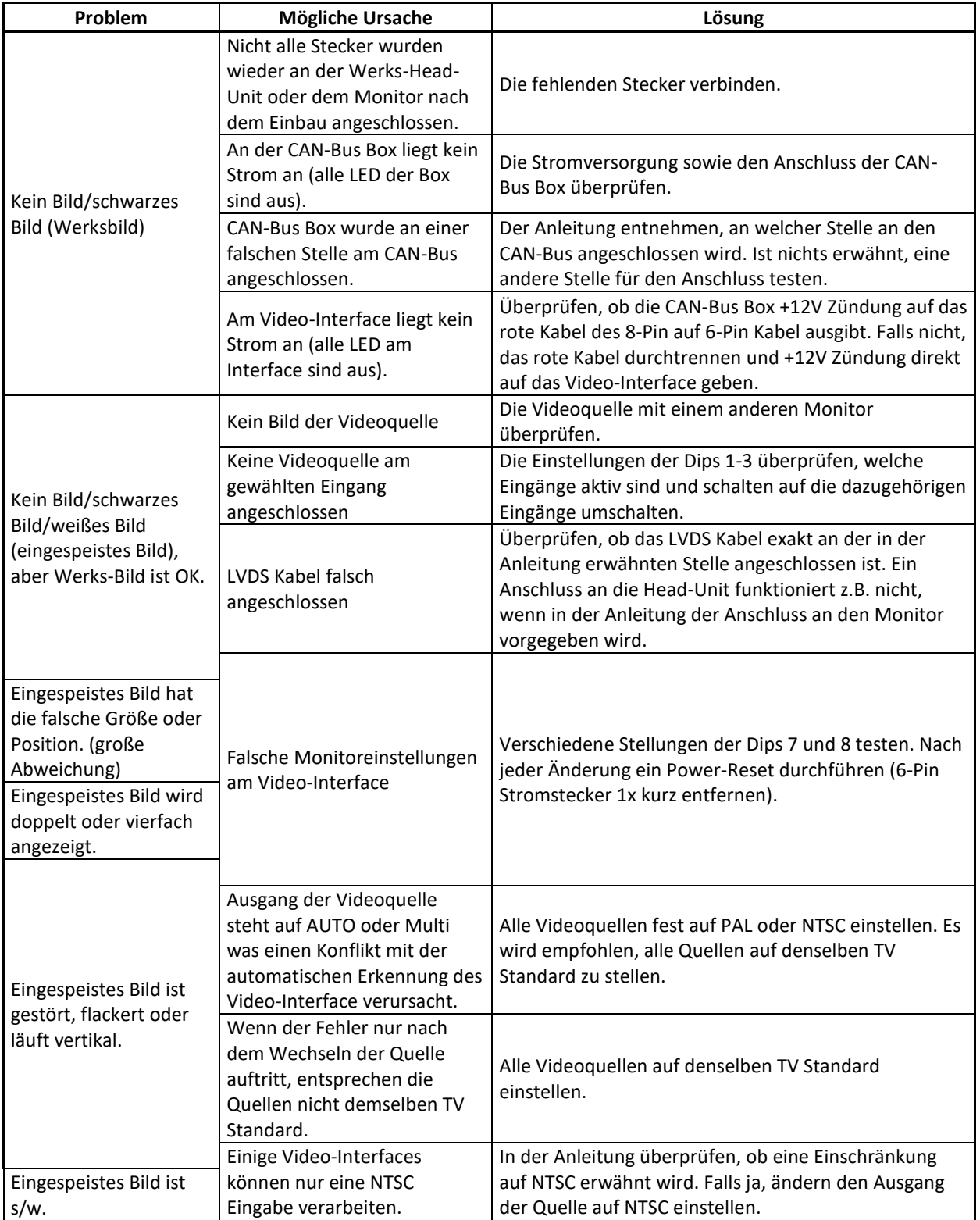

Seite<sup>18</sup>

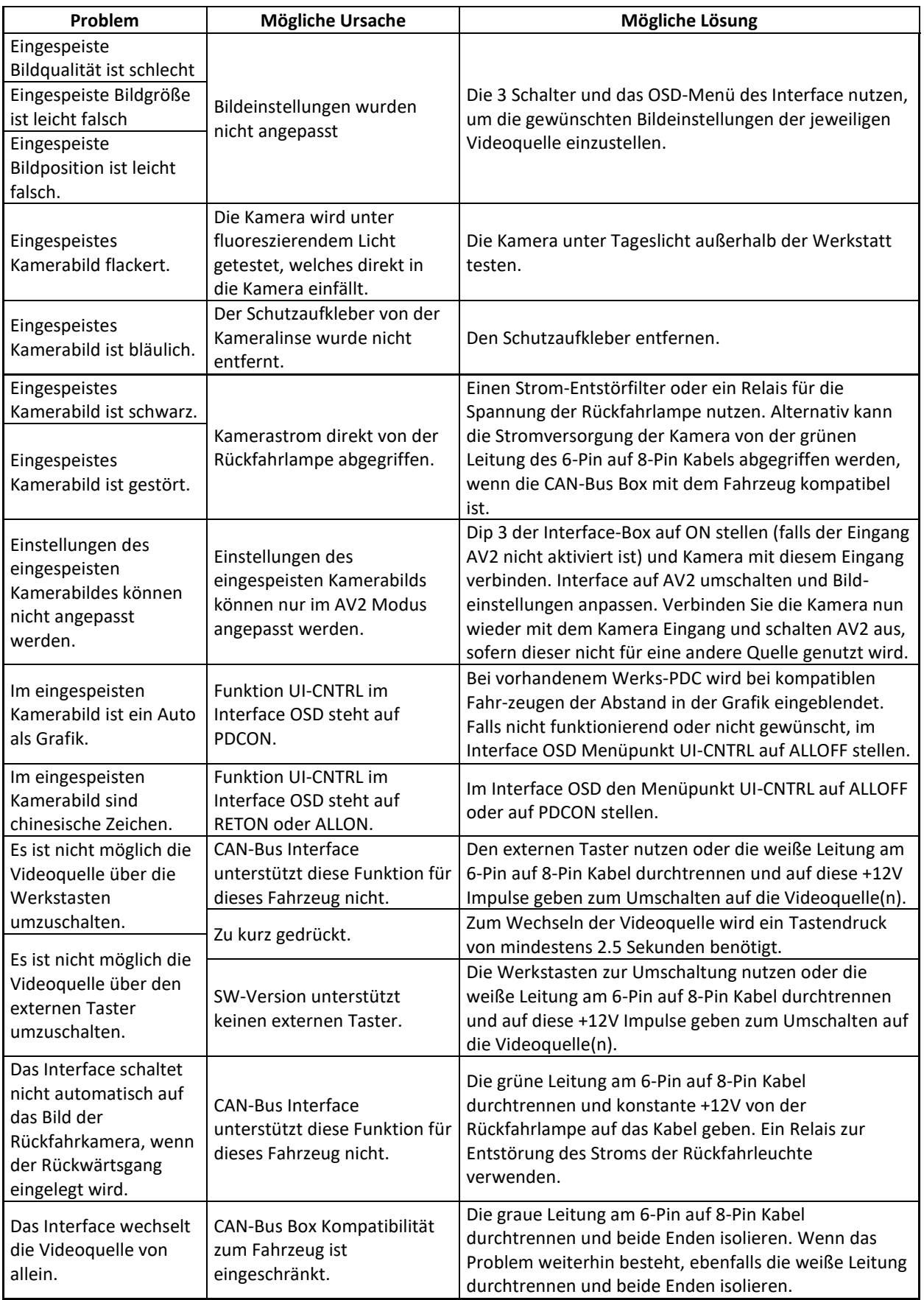

## **6. Technischer Support**

Bitte beachten Sie, dass ein direkter technischer Support nur für Produkte möglich ist, die direkt bei der Navlinkz GmbH erworben wurden. Für Produkte, die über andere Quellen gekauft wurden, kontaktieren Sie für den technischen Support ihren Verkäufer.

> **NavLinkz GmbH Distribution***/Techn. Händler-Support* Heidberghof 2 D-47495 Rheinberg

> > Tel +49 2843 17595 00 Email [mail@navlinkz.de](mailto:mail@navlinkz.de)

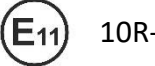

10R-03 5384 Made in China

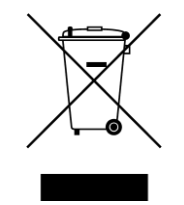

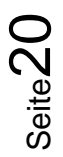